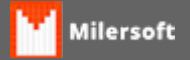

## **Erro ao conectar!**

Erro ocorre ao Sincronizar com ponto de Venda; **-> I/O error for file "C:\..." Error while trying to open file O sistema não pode encontrar o arquivo especificado.**

Solução:

- 1. Verifique no sincronizador o IP ou Nome do Caixa que não está sincronizando;
- 2. Efetue o Ping, por IP ou Nome do micro, (caso somente tenha sucesso em somente um dos comandos, ajuste para este no sincronizador, pois neste caso trata-se de uma incompatibilidade no windows);
- 3. Caso o ping funcione, verifique no ponto de venda se está em modo ONLINE ou OFFLINE, pois o sincronizador só obterá sucesso em modo OFFLINE, pois em modo ONLINE a conexão é direta com o Servidor;
- 4. Caso esteja OFFLINE, verifique na pasta siga em C:\SIGA se possui o banco PDV.FDB;
- 5. Caso possua e anida não esteja comunicando, realize a manutenção no banco do PDV.FDB.